## **Basic Computer Applications Cycle Two Benchmark Review**

In Adobe Photoshop, the shortcut for zooming in is ctrl +.

In Adobe Photoshop, the shortcut for panning is spacebar.

In Adobe Photoshop, the stacking order of layers determines what you see from each one. You can also turn them on or off by clicking on the eyeball.

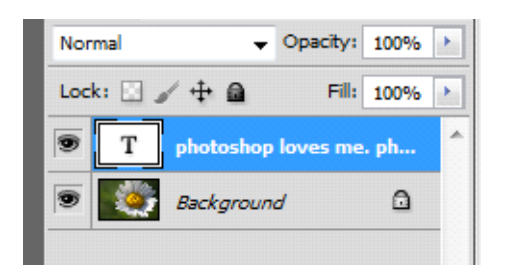

When opening a picture file in Adobe Photoshop, it usually has one special locked layer named background. To unlock this layer you simply rename it.

One way you can select something in Adobe Photoshop is to use the lasso tool.

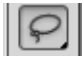

When part of a picture is selected in Adobe Photoshop, you have selected these little tiny dots called pixels.

The displayed Adobe Photoshop toolbar button is used for cropping.

## 耳.

There are different settings for each selected tool in Adobe Photoshop. These settings are shown and adjusted on context sensitive options bar.

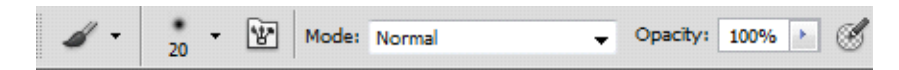

In Adobe Photoshop, you can transform a picture into the shape of a flag using the warp mode.

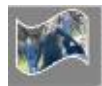

In Adobe Photoshop, a layer mask is used to allow part of a layer to show through as is often done when combining two pictures like replacing a head with an unhappy look to one with a happy smile.

To reveal what is hidden by a layer mask in Adobe Photoshop, you paint on the layer mask with black.

In PowerPoint, use format background to get a picture to fill the screen and be behind everything else that appears on the slide when you present your slideshow.

In PowerPoint, the best way to place pictures on a slide is to insert pictures.

In Photoshop, to get text to NOT follow a straight line like being in a written paragraph, you first create a path on which to place the text.

In Adobe Photoshop, you can fill text on one layer with a picture from another layer by clipping the two layers together.

In Photoshop, changing the blending option of a layer can have the layer below it combine with the layer above it to create a different version of the same graphic image. This is a nice way to make several different versions of the same graphic image that can later be put together in another file to create a blinking type animation.

In Photoshop, to make an animation from multiple images you choose file and then scripts and then load files into stack.

When you add a picture to a PowerPoint slide, by default it is a flat rectangle. If you want it to have some cool effects applied to it like a different shape, an outline, a 3D effect, etc., you click on the picture once and then choose the format tab from the main ribbon.

In PowerPoint, when one slide ends the next slide can appear with a cool effect by applying a slide transition.

In PowerPoint, elements on a slide like text and pictures can have cool animation effects cause them to appear and exit in many different ways.

In PowerPoint, to get a song to play during your entire slideshow, choose the play across slides option.

In Photoshop, for your animation to be playable on a web site, you save your file for web and devices as a GIF file.

In Photoshop, a set of special effects like bevels, shadows, glows, etc., can be applied by use of a style file which can be downloaded for free from a web site like freephotoshop.org.

In PowerPoint, many different files can be used to create a slideshow such as pictures, sounds videos, etc., so it is a very good idea so save the PowerPoint file and all the files used to create the slideshow in the same folder.

Because PowerPoint is a page layout program and not a word processor, youmust insert a text box if you want text on a slide.